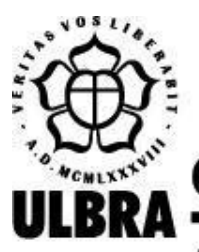

# **CENTRO UNIVERSITÁRIO LUTERANO DE PALMAS**

Recredenciado pela Portaria Ministerial nº 1.162, de 13/10/16, D.O.U. nº 198, de 14/10/2016 AELBRA EDUCAÇÃO SUPERIOR - GRADUAÇÃO E PÓS-GRADUAÇÃO S.A.

Gabriel Vitor Silva Barbosa

# SIMULAÇÃO DO MODELO DE PILHA DE AREIA EM UMAAPLICAÇÃO WEB

Palmas – TO 2022

#### Gabriel Vitor Silva Barbosa

# SIMULAÇÃO DO MODELO DE PILHA DE AREIA EM UMAAPLICAÇÃO WEB

Monografia elaborada e apresentada como requisito parcial para aprovação na disciplina de Projeto Tecnológico do curso de bacharel em Ciência da Computação pelo Centro Universitário Luterano de Palmas (CEULP/ULBRA).

Orientador: Prof. M.e Fabiano Fagundes.

Palmas – TO 2022

#### Gabriel Vitor Silva Barbosa

# A SIMULAÇÃO DO MODELO DE PILHA DE AREIA EM UMAAPLICAÇÃO WEB

Monografia elaborada e apresentada como requisito parcial para aprovação na disciplina de Projeto Tecnológico do curso de bacharel em Ciência da Computação pelo Centro Universitário Luterano de Palmas (CEULP/ULBRA).

Orientador: Prof. M.e Fabiano Fagundes.

Aprovado em:  $\qquad \qquad / \qquad \qquad /$ 

# BANCA EXAMINADORA

Prof. M.e Fabiano Fagundes Orientador Centro Universitário Luterano de Palmas – CEULP

 $\mathcal{L}_\text{max}$  , and the contribution of the contribution of the contribution of the contribution of the contribution of the contribution of the contribution of the contribution of the contribution of the contribution of t

Profª. M.e Madianita Bogo Marioti Centro Universitário Luterano de Palmas - CEULP

 $\mathcal{L}_\text{max}$  and the contract of the contract of the contract of the contract of the contract of the contract of

Prof. Esp. Fabio Castro Araújo Centro Universitário Luterano de Palmas - CEULP

 $\mathcal{L}_\text{max}$  and the contract of the contract of the contract of the contract of the contract of the contract of

Palmas – TO 2022

#### **RESUMO**

BARBOSA, Gabriel Vitor Silva. **A simulação do modelo de pilha de areia em uma aplicação web**. 2022. 00 f. Projeto Tecnológico (Graduação) – Curso de Ciência da Computação, Centro Universitário Luterano de Palmas, Palmas/TO, 2022<sup>1</sup>.

O presente trabalho estudou como pode-se apresentar e detalhar, em um sistema web, os conceitos de criticalidade auto-organizada utilizando como exemplo o modelo pilha de areia. Diante disso, utilizou-se a pesquisa aplicada que é aquela para obtenção de conhecimento para aplicação prática e imediata. Foi feito um estudo sobre formas de apresentação de simulações e, na sequência, sobre os sistemas complexos e sua apresentação no mundo real, bem como sobre o modelo de pilha de areia. Foi analisado um sistema que se propõe a simular este modelo de pilha de areia, para que fosse entendido o seu comportamento, verificando assim necessidades de alterações tanto em seus componentes gráficos quanto em elementos de implementação que precisaram ser corrigidos para se adequar ao que foi proposto para o projeto. A aplicação foi aprimorada, utilizando o framework *Angular*, *JavaScript, three.js, CSS* e *HTML*. Primeiramente foi analisada a aplicação existente, e definidos juntamente com o orientador, as funcionalidades que deveriam ser implementadas e/ou alteradas conforme a necessidade. Após isso foi feito o desenvolvimento das funcionalidades e por fim a aplicação foi disponibilizada para ser utilizada. Essa nova versão da aplicação oferece uma melhor usabilidade para o usuário, facilitando o entendimento quanto a execução do modelo de pilha de areia, bem como corrige informações essenciais, como a forma correta de realizar avalanches e os dados apresentados nos gráficos gerados.

Palavras-chave: pilha de areia; sistemas complexos; simulação.

<sup>1</sup> Elemento incluído com a finalidade de posterior publicação do resumo na internet. Sua formatação segue a norma ABNT NBR 6023, por isto o alinhamento e o espaçamento diferem do padrão do texto.

# **LISTA DE FIGURAS**

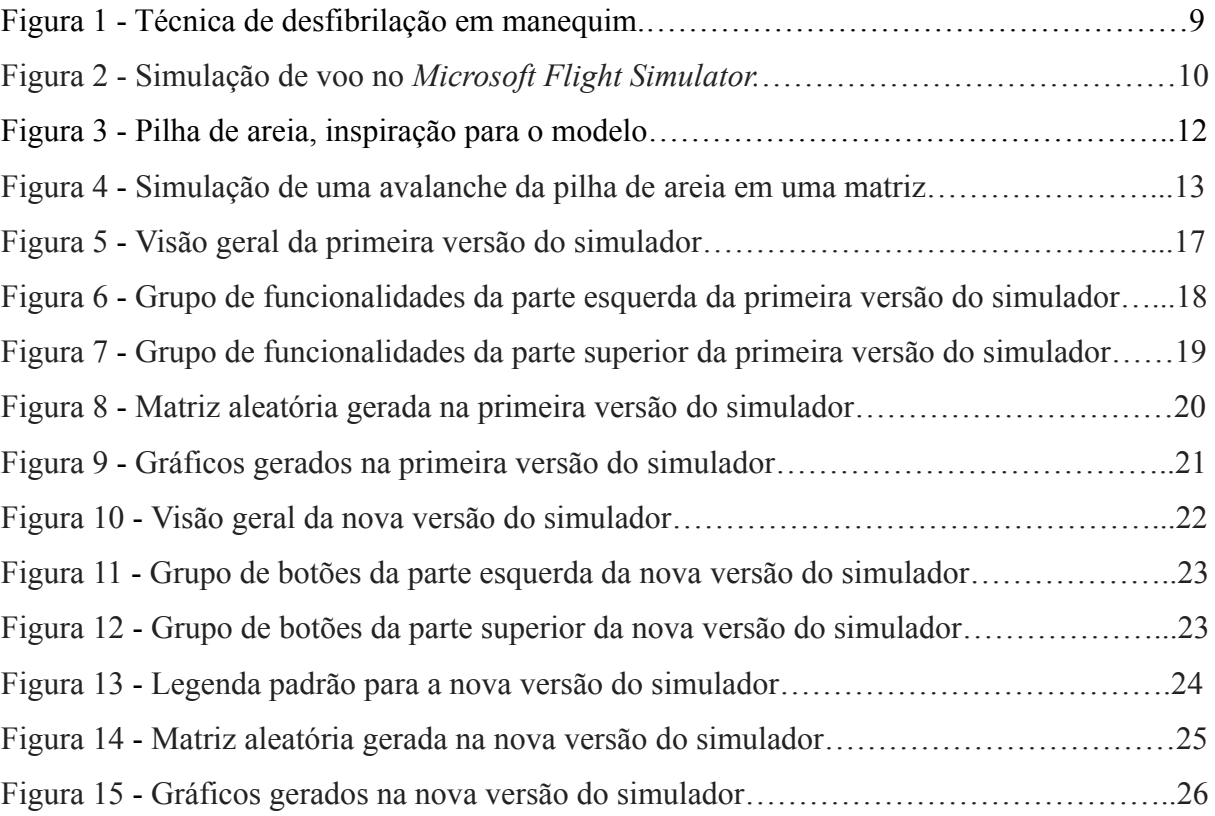

# **LISTA DE ABREVIATURAS E SIGLAS**

ANAC - Agência Nacional de Aviação Civil FIFA - *Fédération Internationale de Football Association* SAPIENS - *SAndPIle ENvironment Simulator*

# **SUMÁRIO**

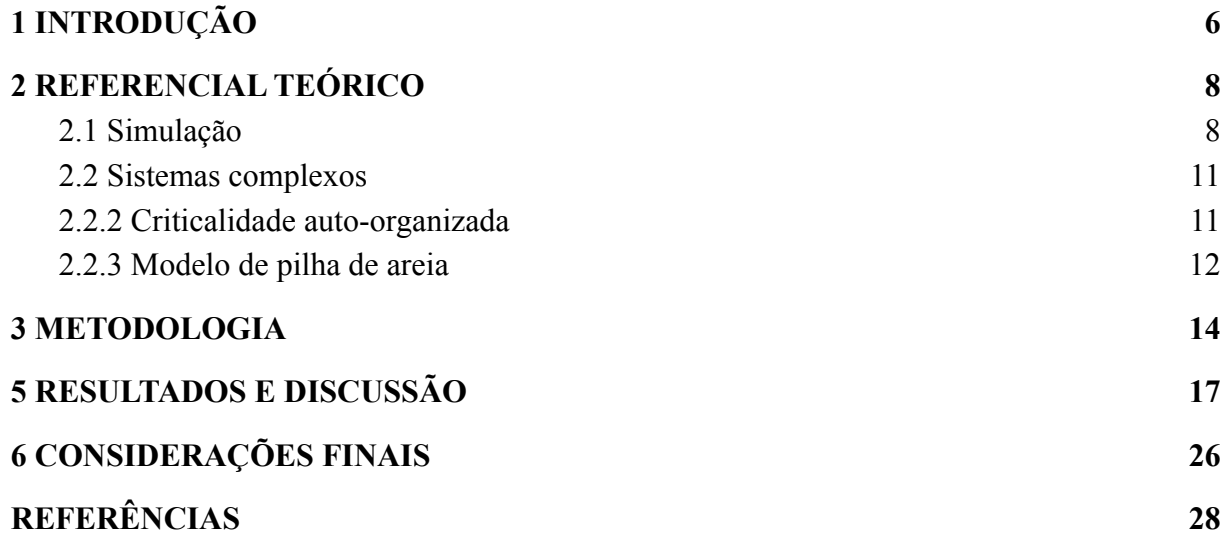

# <span id="page-7-0"></span>**1 INTRODUÇÃO**

Segundo Carneiro e Charret (2005, p. 1), são sistemas complexos aqueles que são abertos, que interagem com o ambiente e têm comportamentos aleatórios, difíceis de se obter uma previsão dos fenômenos que ocorrem. Geralmente, esses sistemas possuem diversos elementos ou subsistemas que interagem entre si, criando algo que pode ser observável. Esses elementos podem ser chamados de agentes. Em exemplo, pode-se citar o furacão, em que é necessário analisar vários pequenos elementos, como a temperatura da água, a velocidade dos ventos, a atmosfera instável, para se entender como e quando um furacão poderá aparecer.

A pilha de areia é um exemplo simples desses sistemas complexos, cuja análise torna possível estudar e entender características dessas complexidades. O modelo de pilha de areia é um exemplo de sistema complexo, elaborado por Bak (1996), o qual imaginou se um montante de areia sendo despejado em um plano, e à medida que o monte de areia aumenta, também aumentam os deslizamentos. Esses deslizamentos ocorrem quando um grão de areia se movimenta nas vizinhanças de um sítio e são incapazes de serem previstos, pois ocorrem devido à interação de um grão em relação ao sítio especificamente bem como em relação aos seus vizinhos.

A cada iteração, a altura da pilha de grãos nos sítios aumenta e podem acontecer diferentes formas de interações com os grãos existentes nos sítios e seus vizinhos, movimentando todo o sistema, até que chegue em um estado estacionário. Esse estado estacionário não é entendido como um equilíbrio do modelo; se existisse equilíbrio, deixaria de ser um sistema complexo. Quando ocorrem os deslizamentos e o modelo entra em estado de estacionário, pode-se dizer que a pilha de areia se auto-organizou. Porém ainda podem ocorrer movimentos dos grãos, e por isso diz-se que a pilha de areia fica em modo crítico.

Assim, a criticalidade auto-organizada é quando um sistema complexo, após várias interações entre os agentes, entra em estado estacionário, porém ainda pode ocorrer instabilidade, que são denominadas de avalanches. Como no exemplo do modelo de pilha de areia, após formar um monte de areia, a qualquer momento podem ocorrer deslizamentos dos grãos, causando uma avalanche. Portanto, a criticalidade auto-organizada é uma característica de sistemas complexos e pode-se estudar essa característica no modelo de pilha de areia.

Um simulador chamado SAPIENS - *SAndPIle ENvironment Simulator* foi proposto por Silva (2021), com o intuito de criar um simulador do modelo de pilha de areia, onde o usuário pudesse interagir e observar a execução do modelo. Este sistema, entretanto, carece de elementos que permitam ao usuário realizar interações ou visualizações que permitam um grau maior de inferências sobre a relação entre o modelo de pilha de areia e os sistemas complexos em seu conceito de criticalidade auto-organizada.

Assim, este trabalho buscou verificar como pode-se apresentar e explicar em um sistema web, por meio de um simulador, os conceitos de criticalidade auto-organizada utilizando como exemplo o modelo pilha de areia, possibilitando uma adequada visualização dos conceitos relacionados.

Para isso, foi estudada a forma de implementação e visualização das informações propostas em um simulador web já desenvolvido (SILVA, 2021) buscando verificar e implementar os elementos necessários para tornar claros os conceitos de criticalidade auto-organizada utilizando o modelo pilha de areia. Desta forma, foram reorganizadas simulações animadas que exemplificam o modelo pilha de areia, de forma a permitir a relação entre as simulações do modelo pilha de areia com a criticalidade auto-organizada por meio de gráficos e tabelas.

No projeto mencionado, o usuário podia definir os parâmetros no qual o modelo de pilha de areia seria executado, contudo, não ficava claro o comportamento dos grãos no modelo. Uma reestruturação da interface de modo a auxiliar o usuário a entender o que de fato ocorre ao avançar cada passo tornou-se para um melhor entendimento das ações que o simulador realizava, bem como a correção dos gráficos para permitir um melhor entendimento da evolução no processo de avalanche, visto que há uma série de conceitos matemáticos envolvidos.

As próximas seções apresentarão o referencial teórico estudado para melhor entendimento dos conceitos relacionados, a metodologia utilizada no desenvolvimento deste projeto, os resultados alcançados e, por fim, considerações finais sobre o que foi realizado.

## <span id="page-9-0"></span>**2 REFERENCIAL TEÓRICO**

#### <span id="page-9-1"></span>2.1 SIMULAÇÃO

Simulação não é somente uma simples representação. A representação, apesar de estar junto a simulação, não utiliza de interação nas variáveis de um modelo, portanto ela é estática, diferente da simulação, que faz o uso dessa interação entre os elementos para que seja mais interessante e de fácil entendimento do que está sendo proposto.

De acordo com Miyagi (2006), a simulação, de modo geral, pode ser descrita como a imitação de um processo do mundo real. A simulação gera uma execução com características fictícias de um modelo que precisa ser estudado ou observado, baseado em dados reais. Simular é útil para identificar a interação de variáveis de um modelo e quais são seus resultados, sem precisar que esforços e recursos sejam utilizados sem necessidade.

O uso de simuladores começou muito antes dessa era digital. Segundo Baladez (2016), desde a segunda guerra já havia o uso de simulação para prever a criação de campos de batalha, simular ataques de mísseis etc. Porém, o uso de simuladores naquela época ainda era muito caro, pois era preciso de máquinas potentes e pessoas com conhecimentos técnicos avançados para que fosse possível elaborar um simulador. Após os anos 90, com o advento da tecnologia computacional, a produção de simuladores ficou mais barata e consequentemente o seu uso se tornou mais frequente.

A simulação pode ser também utilizada como uma metodologia de ensino com possibilidades de atuação em várias áreas como saúde, aviação, transporte, construção civil etc. Essa simulação é importante pois evita que recursos desnecessários e comportamentos inesperados possam acontecer. Segundo Baladez (2016, p. 31), "nada como solidificar um conhecimento tornando-o palpável, observável, evidente diante de nossos olhos." Por isso, a técnica de usar simulação no ensino é tão interessante, pois deixa o que quer ser estudado mais fácil de ser observado.

O uso de simulação no ensino de saúde tem se tornado cada vez mais recorrente, pois é capaz de melhorar os resultados de aprendizagem e formar profissionais mais capacitados a exercer a sua profissão. Essa simulação realista permite que os profissionais estudem em um ambiente controlado e seguro, fazendo com que erros que poderiam acontecer em uma situação real, sejam inibidos com o treinamento.

#### Figura 1 - Técnica de desfibrilação em manequim

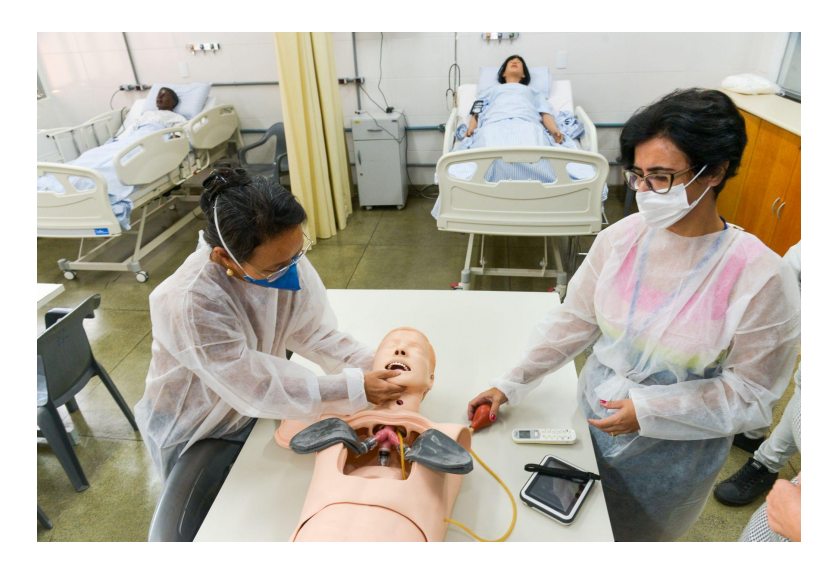

Fonte: Estudantes de Saúde da Ufg Têm Aulas Com Simuladores de Alta Fidelidade (2021)

Atualmente, os manequins utilizados na área da saúde, são muito sofisticados e realistas. Esses manequins, como o apresentado na Figura 1, são uma simulação humana, onde pode se estudar reações corporais sem que seja necessário os estudantes entrarem em contato com paciente em uma situação real. Esse tipo de simulação é importante para que sejam evitadas falhas no mundo real.

No Exército Brasileiro, também são usados simuladores para a formação e capacitação de profissionais que serão pilotos de aeronaves (BALLES, 2021). Atualmente, existem cabines que têm tamanho e forma da aeronave que está sendo simulada, com comandos totalmente funcionais para a melhor experiência do profissional. Esses simuladores, conforme homologação da Agência Nacional de Aviação Civil (ANAC), garantem que essa simulação seja o mais realista possível, concedendo uma experiência completa no treinamento.

Figura 2 - Simulação de voo no *Microsoft Flight Simulator*

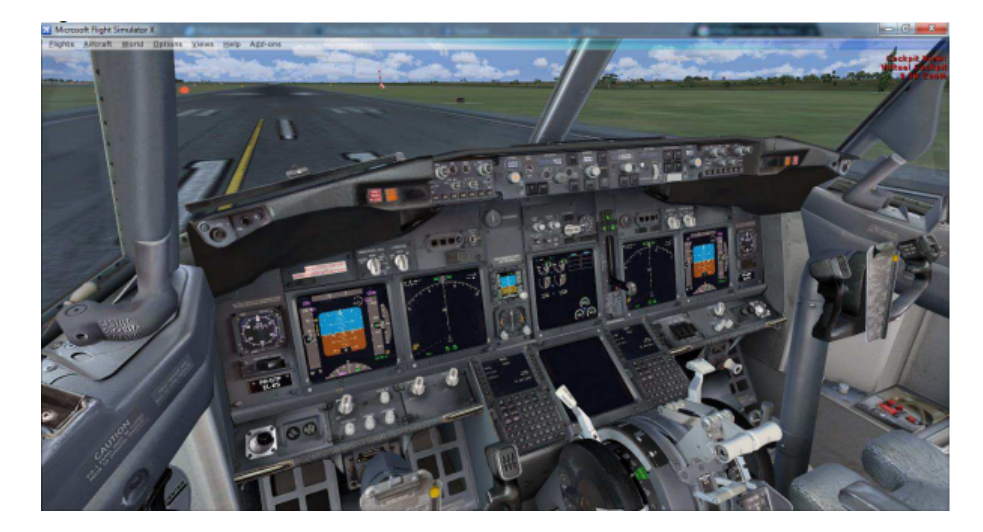

Fonte: ABREU 2016

Existem, também, simuladores domésticos onde qualquer pessoa pode utilizar, como, por exemplo, simuladores de voo. Esses simuladores também podem ser usados como objeto de estudo por alunos de cursos da aviação, como um complemento. Um dos mais famosos na área da aviação é o simulador de voo desenvolvido pela Microsoft, Flight Simulator (Figura 2), que oferece uma simulação bem completa. Neste simulador bastante realista é possível viajar por diversos países, em diferentes condições climáticas, onde a maioria dos comandos e funções das aeronaves, se não todas, são utilizáveis e o usuário pode modificar os parâmetros de acordo com sua necessidade.

No mundo dos jogos a simulação é bastante recorrente, tanto em jogos de guerra quanto em jogos de corrida. Existe uma variedade de jogos que tentam simular cenários do mundo real com o intuito de entreter e divertir seu público alvo. Hoje, é possível comprar diversos acessórios, que atrelados ao seu computador ou console, deixam a experiência ainda mais real, como nos jogos de corrida, onde é possível usar volante, pedais e cambio de marcha, ao invés de usar o teclado e mouse. Outro acessório que vem ganhando destaque, é o óculos de realidade virtual, que cria uma imersão no que está sendo simulado, deixando ainda mais interessante a simulação.

O entendimento de alguns conceitos complexos de áreas como química, física, matemática, dentre outras, torna-se facilitado quando o aluno tem a oportunidade de visualizar e manipular elementos relacionados aos conceitos apresentados, Visualizar e manipular uma reação química ou visualizar um fenômeno físico em seus detalhes permite estabelecer relações úteis para uma melhor compreensão dos conceitos relacionados.

O entendimento de sistemas complexos e seus conceitos relacionados à física entram neste contexto. Bak (1996) apresenta uma forma simples de modelar as interações dos sistemas complexos com o modelo pilha de areia, oferecendo assim uma forma também simples de simular a evolução destes sistemas entendendo os conceitos relacionados.

#### <span id="page-12-0"></span>2.2 SISTEMAS COMPLEXOS

Segundo Rocha (2012), sistemas complexos são um conjunto de partes que se relacionam e funcionam em conjunto devido a um processo maior. Então, esses sistemas são dinâmicos, interagem com o ambiente e possuem reações que são incapazes de serem previstas e dependem de fatores externos ao sistema. Como, por exemplo, um sistema de monitoramento de abastecimento de água, onde é possível verificar vazamentos que acontecem na rede hídrica, podendo ser por um ou mais fatores, mas não é possível determinar com exatidão quando isso vai acontecer. Portanto, esse tipo de sistema é muito importante para entender a causa desses vazamentos e minimizá-los.

De acordo com Macau (2002), "o estudo dos sistemas complexos pode ser visto como um esforço concentrado na direção de aumentar nossa capacidade de entender e identificar as propriedades universais que surgem na natureza". Entende-se que com o estudo dos sistemas complexos, os eventos reais que acontecem podem ser melhor observados e permitem ter uma melhor compreensão de como e porque esses eventos acontecem.

Sistemas complexos são muito mais comuns no mundo real do que se possa imaginar. Em todo lugar, pode-se observar a complexidade de algum sistema, como por exemplo no próprio corpo humano. De acordo com Melotti (2009), o cérebro é formado por inúmeras células, que individualmente têm seus estímulos próprios e esses estímulos por si só, podem não fazer muita diferença, mas juntos, criam todo o comportamento cerebral. Ou, como em uma orquestra musical, onde cada instrumento tem sua particularidade, seu modo de tocar, porém, quando se unem, criam uma sinfonia perfeita.

#### <span id="page-12-1"></span>2.2.2 CRITICALIDADE AUTO-ORGANIZADA

A criticalidade auto-organizada é uma característica que se pode encontrar em sistemas complexos. Um sistema se torna crítico e auto-organizado quando ele entra em um estado estacionário, sensível a qualquer mudança que pode ou não causar uma série de reações imprevisíveis. Na natureza têm-se exemplos claros de sistemas complexos com essa

característica, como por exemplo terremotos e incêndios florestais. Segundo Castro (2002), ambos os sistemas parecem estáveis e equilibrados, mas estão a uma fração de instabilidade e a qualquer momento podem entrar em colapso.

Essa instabilidade imprevisível é baseada em uma lei matemática chamada "lei de potência". Para essa lei, não existe um padrão, então entende-se que um um pequeno motivo pode provocar uma catástrofe em um sistema complexo ou não causar nada. Pode-se entender melhor essa característica de criticalidade auto-organizada, no modelo pilha de areia, que será apresentado a seguir.

<span id="page-13-0"></span>2.2.3 MODELO DE PILHA DE AREIA

O modelo de pilha de areia, que foi elaborado por Per Bak e Chao Tang em 1988, é um bom exemplo de sistema complexo que possui a criticalidade auto-organizada como característica principal. Esse modelo começou a partir de um jogo que parecia estranho e trivial, mas que provocou dúvidas entre os pesquisadores como, por exemplo, "o que acontece com os grãos de areia empilhados sobre uma mesa?".

Figura 3 - Pilha de areia, inspiração para o modelo.

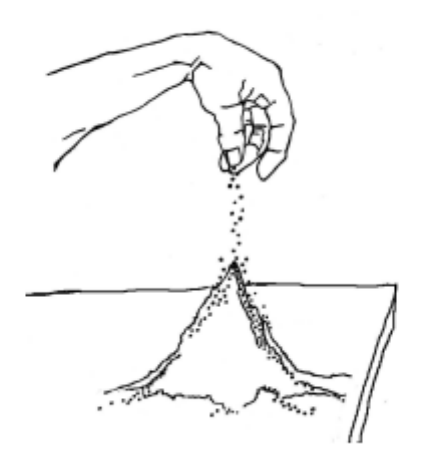

Fonte: CASTRO 2007

Imagina-se grãos de areia sendo despejados sobre um plano. À medida que se joga mais areia, o tamanho desse monte vai aumentando cada vez mais e, ao longo do tempo, alguns deslizamentos vão acontecendo. Esses deslizamentos são pequenos movimentos dos grãos para os grãos vizinhos. Então, sabe-se que quando o tamanho de uma pilha de grãos aumenta, pode ocorrer pequenos deslizamentos, mas não é possível saber exatamente quando esses deslizamentos vão acontecer.

A tendência é que quanto mais a pilha cresce, maior vão ser seus deslizamentos e maior o risco de acontecer avalanches. Essas avalanches envolvem todo o sistema e não só grãos vizinhos. Quando uma avalanche atinge todo o sistema da pilha de areia, todas as movimentações acontecem fazendo com que esse sistema se auto-organize.

Porém, apesar do sistema ter se organizado em decorrência das avalanches, ele não fica em equilíbrio, pois o equilíbrio não é uma característica de um sistema complexo. Na verdade ele se encontra em um estado crítico, pois é incerto de quando novas avalanches irão surgir e impactar novamente todo o sistema. Diferente do equilíbrio, em que novas movimentações não causaram nenhuma modificação no sistema.

| Π.           |   |                |                |              |                | $\mathcal{L}$ . |                |                |                |                |                | J.             |                |                |                |                |
|--------------|---|----------------|----------------|--------------|----------------|-----------------|----------------|----------------|----------------|----------------|----------------|----------------|----------------|----------------|----------------|----------------|
| 1            | 1 | $\overline{2}$ | $\mathbf{0}$   | 2            | $\mathbf{1}$   |                 | 1              | $\overline{2}$ | $\overline{0}$ | $\overline{2}$ | 1              | 1              | 1              | $\overline{2}$ | $\overline{0}$ | 2              |
| $\mathbf{0}$ | 1 | $\Omega$       | 1              | $\mathbf{1}$ | 3              | $\mathbf{0}$    | 1              | 1              | 1              | 1              | 3              | 0              | $\mathbf{1}$   | 1              | 1              | 1              |
| 2            | 2 | $\overline{4}$ | 1              | 2            | 1              | $\overline{2}$  | 3              | 0              | $\overline{2}$ | $\overline{2}$ | 1              | $\overline{2}$ | 3              | 1              | $\overline{2}$ | $\overline{2}$ |
| 2            | 1 | 3              | 3              | 1            | $\overline{2}$ | $\overline{2}$  | 1              | $\overline{4}$ | 3              | 1              | $\overline{2}$ | $\overline{2}$ | $\overline{2}$ | $\mathbf{0}$   | $\overline{4}$ | 1              |
| $\mathbf{1}$ | 1 | $\overline{2}$ | 3              | 3            | $\mathbf{1}$   | 1               | 1              | $\overline{2}$ | 3              | 3              | 1              | 1              | $\mathbf{1}$   | 3              | 3              | 3              |
| $\mathbf{0}$ | 2 | 1              | $\overline{0}$ | 2            | $\overline{2}$ | $\overline{0}$  | $\overline{2}$ | 1              | 0              | $\overline{2}$ | $\overline{2}$ | 0              | $\overline{2}$ | 1              | $\overline{0}$ | $\overline{2}$ |
|              |   |                |                |              |                |                 |                |                |                |                |                |                |                |                |                |                |
|              |   |                |                |              |                | 5.              |                |                |                |                |                | 6.             |                |                |                |                |
| 4.<br>1      | 1 | 2              | $\overline{0}$ | 2            | $\mathbf{1}$   | 1               | 1              | $\overline{2}$ | $\overline{0}$ | $\overline{2}$ | 1              | 1              | 1              | $\overline{2}$ | $\overline{0}$ | 2              |
| $\Omega$     | 1 | 1              | 1              | $\mathbf{1}$ | 3              | $\Omega$        | 1              | 1              | 1              | 1              | 3              | $\Omega$       | 1              | 1              | 1              | 1              |
| 2            | 3 | 1              | 3              | 2            | $\mathbf{1}$   | $\overline{2}$  | 3              | $\mathbf{1}$   | 3              | $\overline{2}$ | 1              | $\overline{2}$ | 3              | 1              | 3              | 2              |
| 2            | 2 | 1              | $\mathbf{0}$   | 2            | 2              | $\overline{2}$  | $\overline{2}$ | 1              | 1              | $\overline{2}$ | $\overline{2}$ | $\overline{2}$ | $\overline{2}$ | $\overline{2}$ | 1              | 3              |
| 1            | 1 | 3              | $\overline{4}$ | 3            | $\mathbf{1}$   | 1               | 1              | 4              | $\Omega$       | $\overline{4}$ | 1              | 1              | $\overline{2}$ | $\Omega$       | $\overline{2}$ | $\overline{0}$ |

Figura 4 - Simulação de uma avalanche da pilha de areia em uma matriz

Fonte: Adaptado de Carneiro e Charret, 2005.

Para entender melhor, pode-se observar uma pilha de areia representada em uma matriz 6 x 6. Cada sítio, que é representado pela linha e coluna da matriz, é onde serão guardados os grãos. Imagina-se que o limite de cada sítio são 4 grãos. Ao atingir esse limite, um deslizamento tende a ocorrer, onde o sítio vai despejar um grão para cada vizinho. Porém, a pilha de areia pode estar em um estado crítico e a depender de alguma movimentação, uma

 $\mathbf{1}$  $\overline{3}$  $\mathbf{1}$  $\overline{2}$  $\mathbf{1}$  $\overline{2}$ 

 $\overline{1}$  $\mathbf{3}$  $\mathbf{1}$  $\overline{2}$  $\overline{2}$  $\overline{2}$  avalanche pode ocorrer. Como nesse caso da Figura 4 onde um deslizamento gerou uma avalanche que movimentou todo o sistema até que ele se organizasse ficando em estado crítico.

Embora seja muito interessante este exemplo, é importante entender que é um exemplo simples do modelo pilha de areia. Em uma situação real, existem diversos fatores então em ação no sistema, como tamanho e forma dos grãos, gravidade, ar etc. Tudo pode contribuir para que haja ou não algum movimento no sistema.

# <span id="page-15-0"></span>**3 METODOLOGIA**

#### **3.1 Métodos**

Foi realizada uma pesquisa aplicada que seguiu o fluxograma apresentado na figura a seguir.

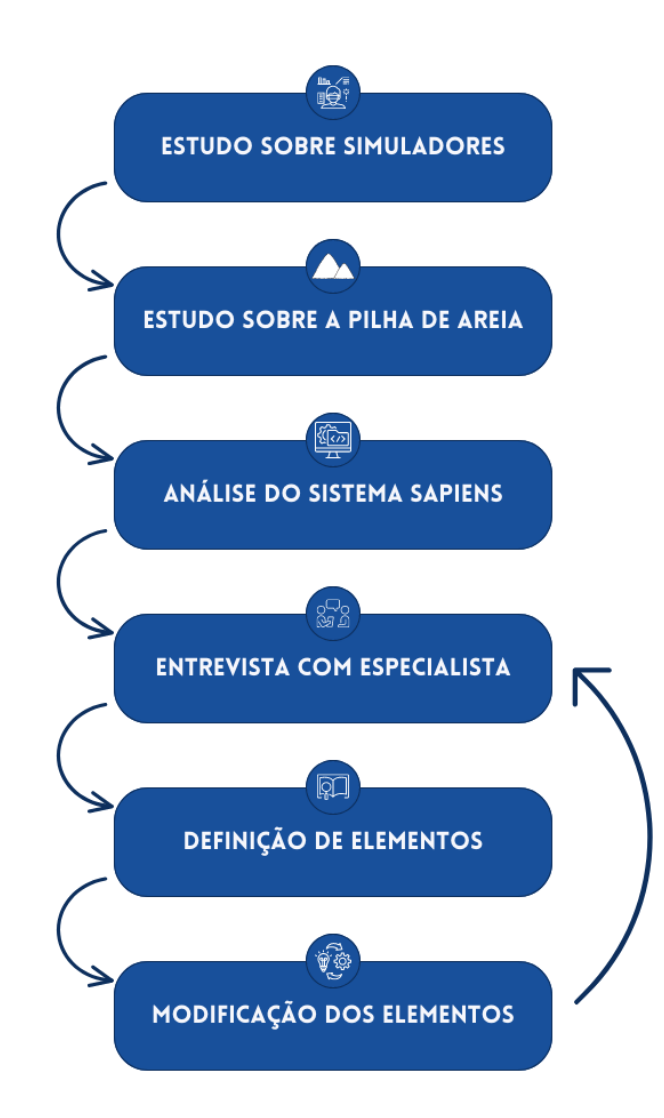

Foram realizadas pesquisas sobre simuladores (1) e também sobre o modelo de pilha de areia (2), para o entendimento do conceito apresentado e como isso pode ser aplicado na prática.

Foi analisado o simulador original do modelo de pilha de areia, para entender como é o seu funcionamento (3). A análise foi feita com o código fonte disponível no *GitHub,* do sistema SAPIENS, desenvolvido por João Paulo Oliveira e Silva, em 2021 no seu Trabalho de Conclusão de Curso*.* Após essa análise e depuração do código fonte, foi possível distinguir melhor os pontos de melhoria. Como por exemplo, como é feita a distribuição dos grãos de areia, como é feito a parte visual da simulação,

Após analisado, foram elencados e estabelecidos junto ao orientador e especialista do domínio, visto que este trabalho faz parte de um projeto maior de Grupo de Pesquisa, quais pontos podem ser melhorados no sistema que já existe para simular o modelo de pilha de areia (4). Esse ponto é importante para que ficassem mais claros quais os pontos de melhoria e assim fossem definidos os elementos que necessitam ser alterados (5).

Na sequência, foram desenvolvidos e aprimorados (6)os pontos que foram destacados nos sistema já existente, utilizando o código disponibilizado como base para a atualização. O retorno ao item 4 foi feito continuamente em busca de alcançar as formas de representações e interações adequadas ao que o sistema se propõe.

#### **3.2 Materiais**

No desenvolvimento deste trabalho foram utilizados os seguintes recursos:

- HTML (*HypterText Markup Language*), que é uma linguagem de marcação de hipertexto utilizada para criação de páginas web. O HTML é um dos pilares básicos do desenvolvimento *web*, sem essa tecnologia os navegadores não conseguem mostrar corretamente na tela os conteúdos. O HTML então foi usado para a estruturação da aplicação *web* que o simulador será apresentado.
- CSS (*Cascading StyleSheet*), que é uma linguagem de estilo, utilizada para adicionar estilo a documentos web. Com o CSS é possível definir cores, fontes, layouts, ajustar tabelas etc. Essa tecnologia foi usada para adicionar estilo ao simulador do modelo de pilha de areia.
- Javascript, que é uma linguagem de programação interpretada, baseada em objetos, mais utilizada em páginas web. A linguagem foi usada na criação do simulador do modelo de pilha de areia, distribuição dos grãos e etc.
- Angular, que é é um *framework* Javascript desenvolvido pela Google, utilizado comumente para criação de aplicações de página única. O *framework* foi usado para facilitar o desenvolvimento com o Javascript.

#### <span id="page-18-0"></span>**5 RESULTADOS E DISCUSSÃO**

Para o desenvolvimento do projeto foram analisadas as características das principais funcionalidades oferecidas pelo simulador original. Esse simulador, chamado SAPIENS, foi desenvolvido por João Paulo Oliveira e Silva, em 2021, com o intuito de simular em uma aplicação web o modelo de pilha de areia. Na sequência foram estruturadas modificações e/ou acréscimos de novas funcionalidades. Estes processos são apresentados a seguir. Inicialmente, serão apresentadas características do simulador original, com destaques a elementos e situações que foram detectadas com necessidade de sofrer alterações. Em seguida serão apresentadas as novas versões já alteradas para o simulador.

#### **5.1 Simulador original**

A primeira versão do simulador apresenta, como tela inicial, o que é visualizado na Figura 5, a seguir, e detalhado nas figuras subsequentes.

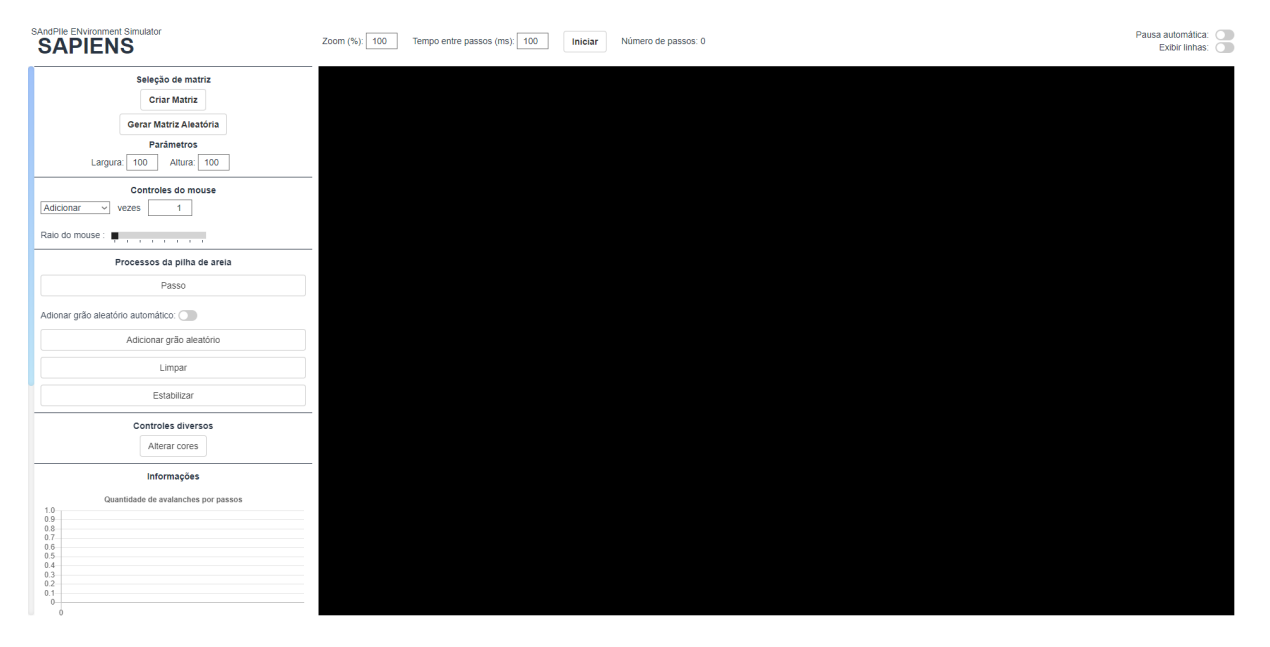

Figura 5 - Visão geral da primeira versão do simulador

A Figura 6, a seguir, apresenta os botões e respectivas funcionalidades que estão na parte esquerda do simulador. Esta parte é responsável por ações relativas à criação da matriz e a demais ações que podem ser realizadas sobre ela e sobre a execução da simulação.

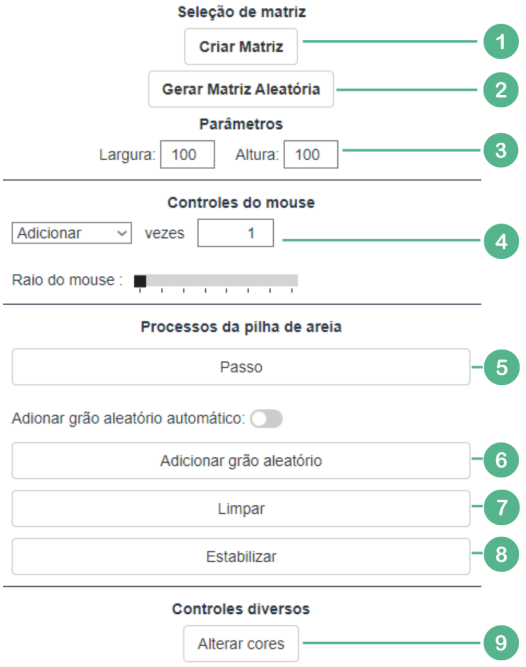

Figura 6 - Grupo de funcionalidades da parte esquerda da primeira versão do simulador

Na parte esquerda da tela do sistema antigo, tem-se as seguintes funcionalidades:

- 1. Criar matriz: cria uma matriz vazia;
- 2. Gerar matriz aleatória: cria uma matriz, com os sítios preenchidos automaticamente. Esses sítios são cada posição da matriz que são armazenados grãos de areia;
- 3. Parâmetros: seção onde pode ser informada a largura e altura da matriz;
- 4. Controle de mouse: seção onde pode ser modificado o comportamento do clique mouse na matriz;
- 5. Passo: botão para avançar um passo no movimento da pilha de areia;
- 6. Adicionar grão aleatório: adiciona um grão de areia em um sítio da matriz;
- 7. Limpar: limpa a matriz para que fique sem nenhum grão;
- 8. Estabilizar: estabiliza a matriz para que não tenha nenhum ponto de avalanche;
- 9. Alterar cores: permite a alteração de cores da matriz gerada.

Algumas funcionalidades presentes na versão original do simulador, apesar de estarem presentes para a utilização, não tinham nenhum efeito quanto a execução da aplicação, como por exemplo "adicionar grão aleatório automático". Por não ter utilidade, foi retirado da aplicação para melhor experiência do usuário, as opções de "limpar, "estabilizar" e a seção "controle de mouse".

Na Figura 7, a seguir, tem-se as funcionalidades da parte superior, e nelas têm-se outras ações que podem ser executadas sobre a execução da simulação.

Figura 7 - Grupo de funcionalidades da parte superior da primeira versão do simulador

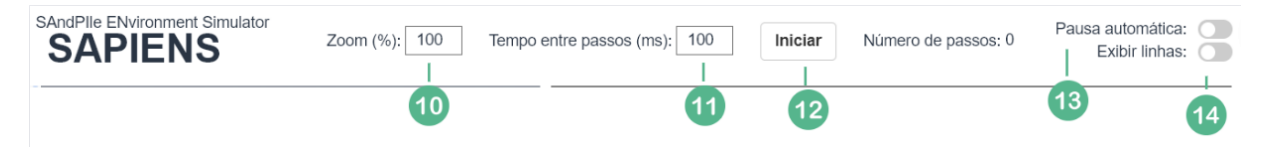

Na parte superior, tem-se os seguintes botões:

- 10. Zoom: campo onde pode ser alterado o zoom da visualização da matriz;
- 11. Tempo entre os passos (ms): tempo em milissegundos entre passos da execução;
- 12. Iniciar: inicia a execução da pilha de areia;
- 13. Pausa automática: permite o sistema pausar quando as avalanches finalizam;
- 14. Exibir linhas: exibe linhas que contornam os sítios da matriz.

O zoom da aplicação foi alterado para que ficasse vinculado aos parâmetros de tamanho da matriz, para que quando o usuário escolher o tamanho da matriz "pequeno" por exemplo, o valor do zoom x será atribuído a matriz para melhor visualização.

A funcionalidade de iniciar a execução da matriz foi refatorada, para que ao invés de iniciar e pausar a execução, o usuário possa escolher entre uma execução automática ou manual. Nesse caso, a opção de "pausa automática" foi removida e vinculada diretamente à nova opção de execução manual.

#### **5.1.1 Matriz do simulador original**

Na versão original do simulador, a matriz que era gerada pela aplicação possuia cores mais fortes na simulação do modelo da pilha de areia, o que pode ser visualizado na Figura 8. Segundo Sganzerla (2022), cores quentes devem ser evitadas pois podem causar uma fadiga visual ao usuário. Isso era o que acontecia com a matriz, em que predominava cores fortes, causando um desconforto ao usuário, o que, em escalas maiores, tornava mais confuso para entender a execução do modelo.

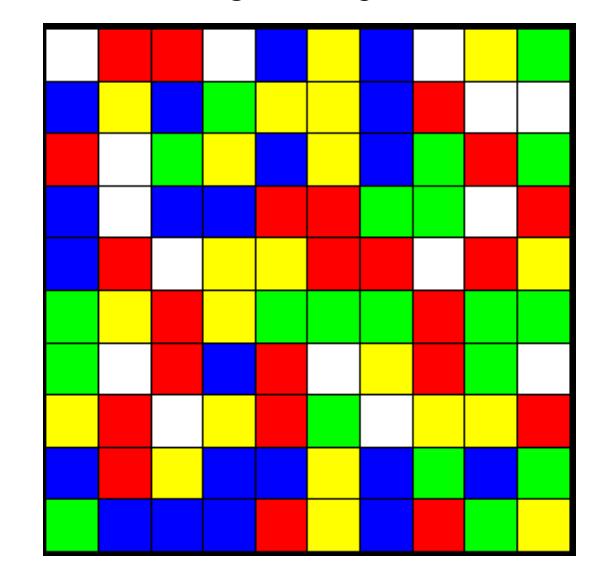

Figura 8 - Matriz aleatória gerada na primeira versão do simulador

A matriz mostrada na figura 8, foi gerada utilizando a opção de "Gerar Matriz Aleatória". A matriz originalmente gerada não tinha um tratamento no limite dos sítios da matriz, por isso eram gerados sítios com o limite já estourado e, com isso, a execução já iniciava com diversas avalanches.

Na primeira versão, a matriz não tinha também um tratamento no tamanho disponível, sendo que se podiam criar tamanhos extremamente grandes, que no final, acabava dificultando a visualização do usuário final.

#### **5.1.2 Gráficos do simulador original**

Na versão original da aplicação eram gerados três gráficos de informações, como mostrado na Figura 9. Os detalhes do funcionamento desses gráficos, serão apresentados após a figura.

Figura 9 - Gráficos gerados na primeira versão do simulador

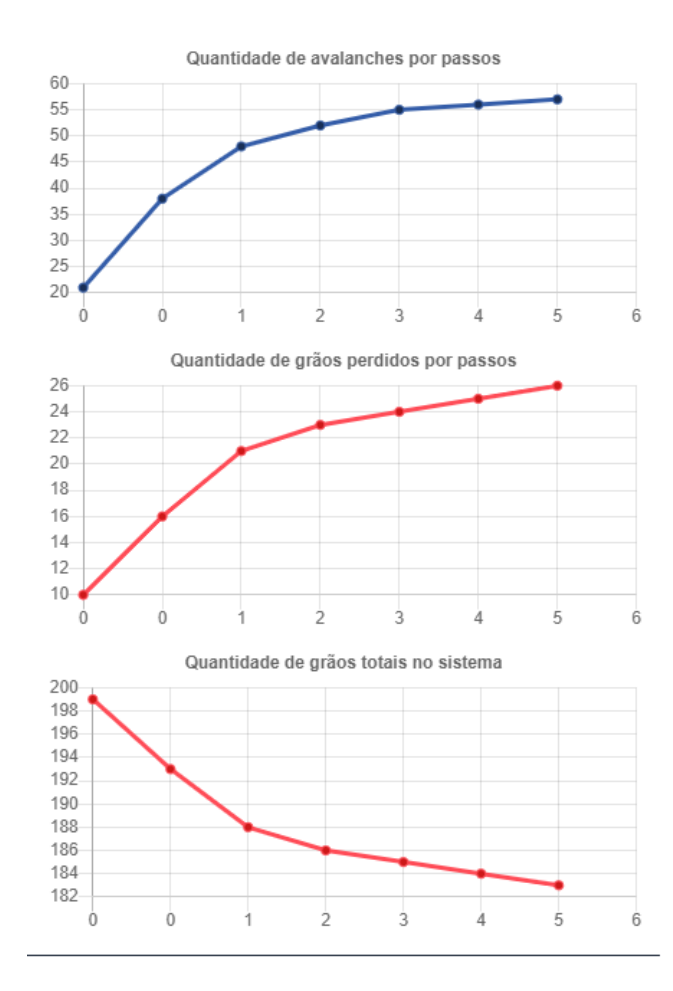

Os gráficos teriam o propósito inicial de ilustrar a quantidade de avalanches por passos, quantidade de grãos perdidos por passo e quantidade de grãos totais no sistema. Porém esses gráficos estavam sendo gerados de maneira improdutiva, por vezes de forma equivocada, pois segundo avaliação do orientador do trabalho, onde os índices dos eixos x e y apresentavam falhas, e as somas que precisavam ser feitas estavam erradas. No gráfico de quantidade de avalanches por passos, por exemplo, ele somava a quantidade de avalanche atual, com a quantidade de avalanche anterior. Por isso, nesse sentido era necessário criar um gráfico onde havia uma linha crescente para observar a evolução da execução do modelo.

#### **5.2 Nova versão do simulador**

Para a nova versão foi definido que se buscaria separar as funcionalidades de construção da matriz das funcionalidades de execução da simulação, para que a interação do usuário com o modelo ficasse mais intuitiva. Assim, a tela inicial (Figura 10) segue os

mesmos conceitos de disposição dos botões e demais elementos da interface da versão anterior, porém, suas funcionalidades foram modificadas. A cor da parte superior do simulador foi alterada, para que remetesse a coloração de grãos de areia.

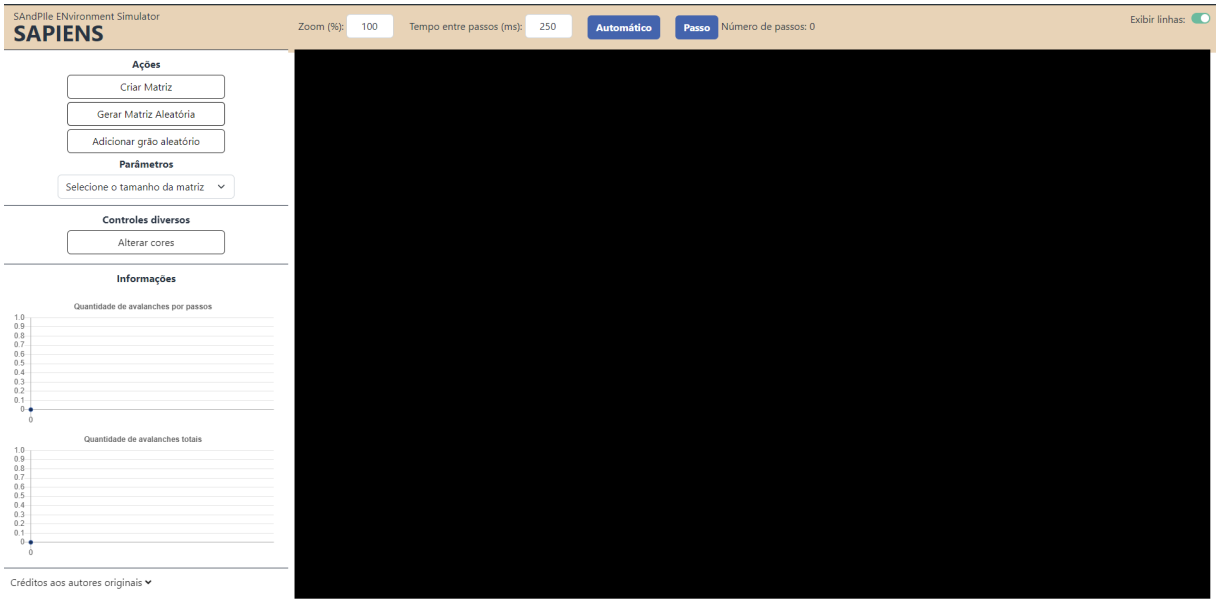

Figura 10 - Visão geral da nova versão do simulador

Na Figura 11, a seguir, tem-se os novos botões da parte de construção da matriz com alterações em algumas das funcionalidades a eles relacionadas.

Figura 11 - Grupo de botões da parte esquerda da nova versão do simulador

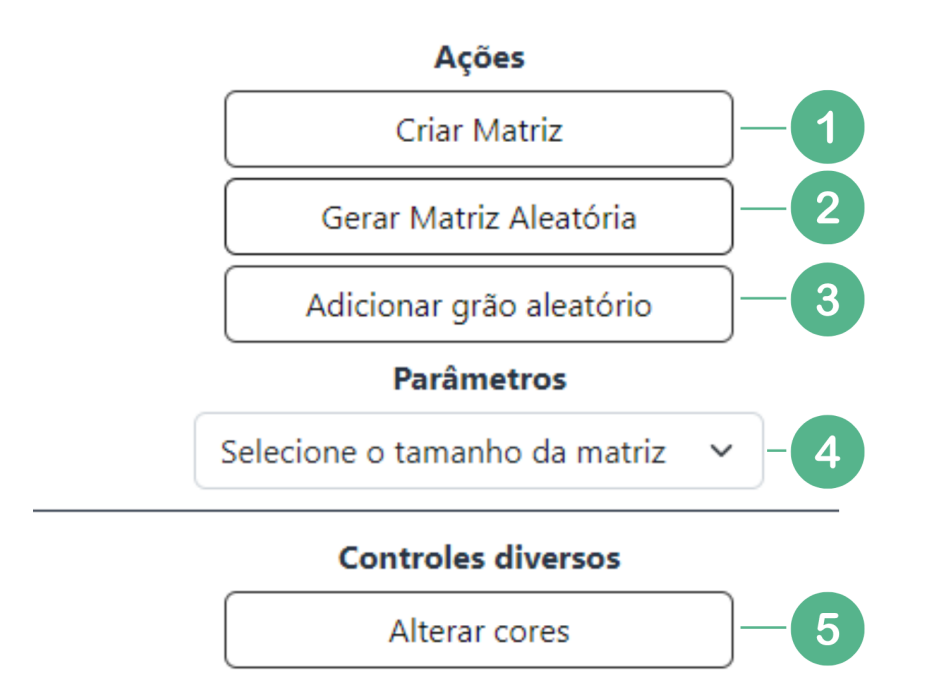

Na parte esquerda da tela da nova versão do simulador, tem-se os seguintes botões:

- 1. Criar matriz: cria uma matriz vazia e limpa os gráficos;
- 2. Gerar matriz aleatória: cria uma matriz, com os sítios preenchidos automaticamente e limpa os gráficos;
- 3. Adicionar grão aleatório: adiciona um grão de areia em um sítio da matriz;
- 4. Parâmetros: opção onde pode ser informado o tamanho da matriz, selecionando tamanhos pré definidos, ou com tamanho personalizado;
- 5. Alterar cores: permite a alteração de cores da matriz gerada.

Os botões de limpar e estabilizar foram retirados do menu, visto que agora ao criar uma matriz, a aplicação já cria uma matriz limpa. E, ao criar uma matriz aleatória, a aplicação já faz a estabilização do modelo, para que não tenha mais pontos de avalanches. A opção de parâmetros foi modificada para uma caixa de seleção com opções previamente definidas, para uma melhor experiência do usuário.

Figura 12 - Grupo de botões da parte superior da nova versão do simulador

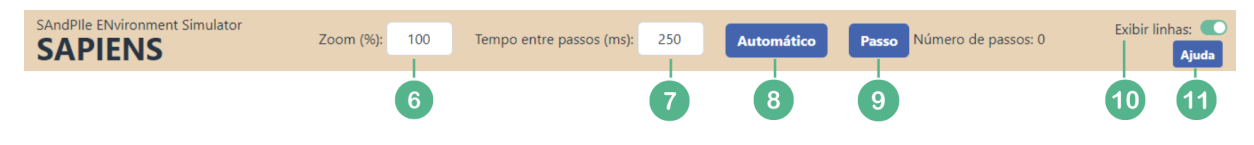

Na parte superior da nova versão, temos os seguintes botões:

- 6. Zoom: campo onde pode ser alterado o zoom da visualização da matriz;
- 7. Tempo entre os passos (ms): tempo em milissegundos entre passos da execução;
- 8. Automático: define se o simulador vai executar todas as ações sozinho ou sendo manual o botão de passo aparece para o usuário poder executar passo a passo;
- 9. Passo: botão para avançar um passo no movimento da pilha de areia;
- 10. Exibir linhas: exibe linhas que contornam os sítios da matriz;
- 11. Ajuda: exibe um modal com a legenda das cores do modelo.

A opção de "*pause* automático" foi retirada e modificada para a opção "automático", onde ao ser selecionado, já é definido um *pause* ao terminar a execução do modelo e ficar estabilizado.

A função de gerar matriz aleatória foi alterada para que, ao gerar uma nova matriz, os gráficos também sejam redefinidos e, ao executar novamente o modelo, novos gráficos sejam gerados a partir do zero. Nessa funcionalidade, foi criada uma condição para que a matriz não seja gerada com pontos de avalanches, ou seja, para que as avalanches comecem com as interações do usuário com o modelo.

Os parâmetros foram alterados para que tivesse, além de poder escolher a largura e altura personalizadas, a possibilidade de se trabalhar com alguns tamanhos pré definidos. Foi adicionada, também, nessa funcionalidade, um limite de tamanho da matriz, para que a largura e altura não ultrapassassem 50 *pixels*, para maior facilidade de interação do usuário com a aplicação.

A seção de controle de mouse foi removida da aplicação por não ter utilidade. Assim, também foram removidas as funcionalidades de "limpar" e "estabilizar", visto que a função de limpar foi embutida nas funções de "criar matriz" e "gerar matriz aleatória", e a função de estabilizar não seria mais utilizada pois a matriz já é gerada com estabilidade.

A funcionalidade "passo" foi alterada para que seja exibida quando a aplicação fosse em modo manual, ou seja, quando em modo manual, o usuário pode avançar passo por passo da execução do modelo e ver com mais detalhes a execução. Sendo assim, essa funcionalidade foi modificada para ser exibida na parte superior da aplicação.

Figura 13 - Legenda padrão para a nova versão do simulador

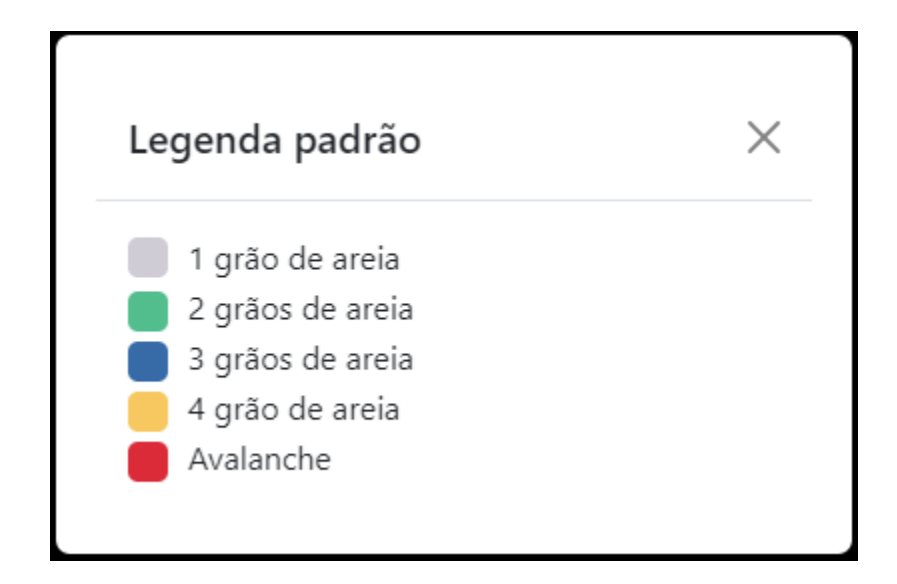

Foi compreendido que seria necessário a adição de uma funcionalidade que apresentasse uma legenda sobre as cores que estão presentes na matriz, para que o usuário ao utilizar a aplicação, tenha um melhor entendimento do que está sendo executado. Foi então adicionado um botão de ajuda, conforme a figura 13, que exibe um *modal* com uma legenda das cores padrões do modelo da pilha de areia apresentada.

# **5.2.1 Matriz da nova versão do simulador**

Na versão mais recente do simulador, foi realizada uma reformulação na geração da matriz, que visualmente pode ser melhor observada na figura a seguir (Figura 14).

Figura 14 - Matriz aleatória gerada na nova versão do simulador

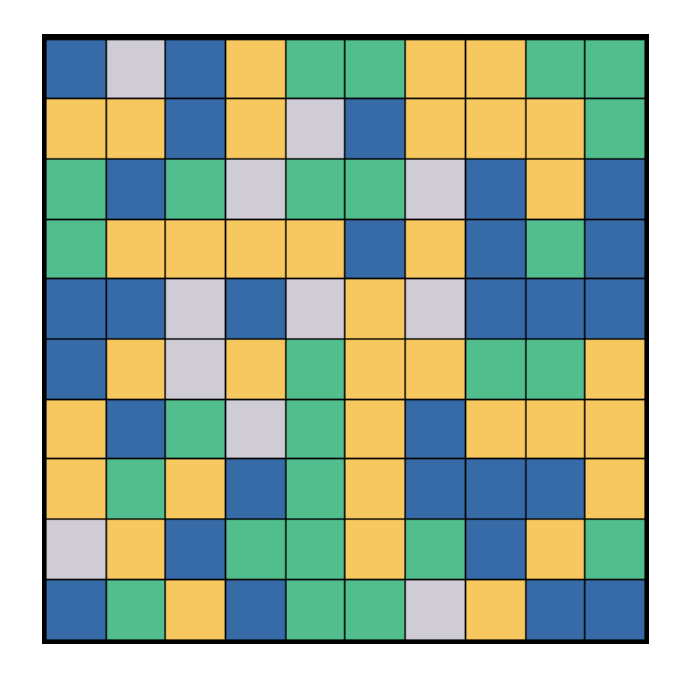

Na nova versão, como pode-se perceber na figura acima, foi realizada a alteração nas cores padrões da matriz, para tons menos fortes, onde não mais o azul é o ponto de avalanche e sim quando há sítios em vermelho. Também foi feito um tratamento onde os sítios da matriz não podem ultrapassar o limite imposto para a pilha de areia. Sendo assim, ao gerar uma matriz, ela é gerada em estado estacionário e só ocorre avalanche quando, ao adicionar um grão aleatório, o sítio atinge seu limite.

Uma outra modificação a se destacar foi a alteração no tempo de execução do modelo. Havia uma função que tratava da execução do modelo que, ao ter selecionada a opção automático, no código não havia uma condição que parava o laço de repetição. Então cada vez que acontecia uma execução do modelo, o tempo em milissegundos que era adicionado pelo usuário, multiplicava a cada vez e assim a execução ficava mais e mais rápida, dificultando o entendimento. Foi alterado então, para que houvesse uma parada do laço de repetição e o tempo em milissegundos não fosse alterado.

# **5.2.2 Gráficos da nova versão do simulador**

Na nova versão, por sua vez, por solicitação do orientador, foi diminuída a quantidade de gráficos de três para dois, sendo eles, o gráfico de quantidade de avalanches por passos e a quantidade de avalanches totais, apresentados na figura a seguir (Figura 15).

Figura 15 - Gráficos gerados na nova versão do simulador

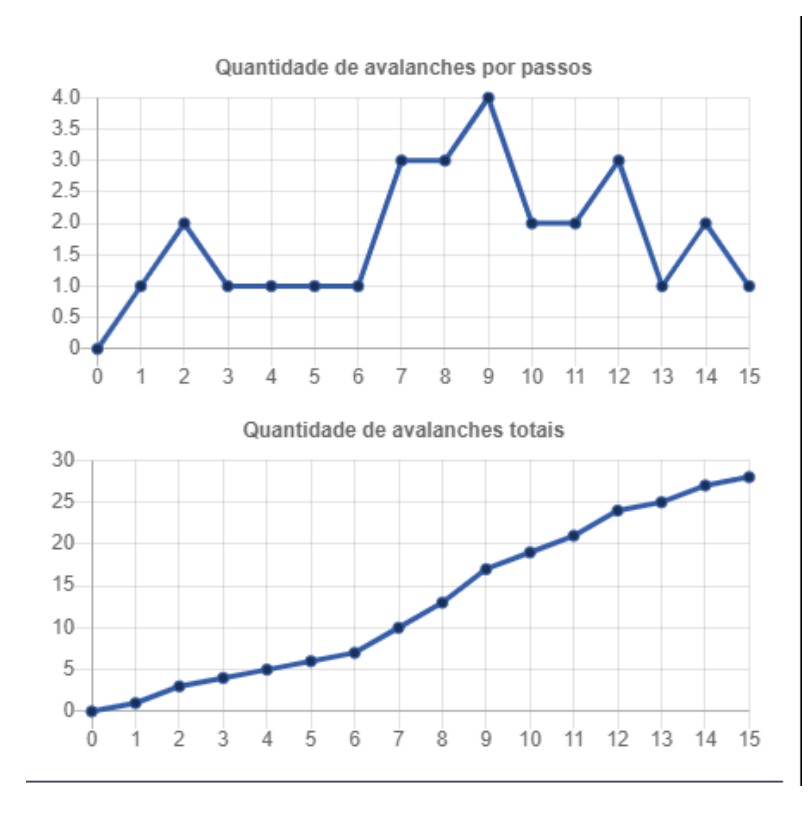

Na nova versão, a quantidade de avalanches por passos armazena somente as avalanches de cada passo para ser adicionada ao gráfico, sem fazer somatório entre a quantidade de avalanches de cada passo. No gráfico de quantidade de avalanches totais, é realizado um somatório entre a quantidade de avalanches no passo atual, com a quantidade de avalanches anteriores, assim é possível observar a crescente quantidade de avalanches conforme a execução do modelo.

<span id="page-28-0"></span>Portanto, observa-se que as alterações que foram realizadas nos gráficos de quantidade de avalanches por passo e quantidade de avalanches totais serão relevantes, uma vez que esses gráficos gerados na aplicação, possibilitam uma melhor avaliação e estudo do modelo de pilha de areia.

# **6 CONSIDERAÇÕES FINAIS**

O presente trabalho apresentou alterações que foram aplicadas na aplicação SAPIENS, que faz a simulação da execução do modelo de pilha de areia. Esse simulador foi desenvolvido pelo acadêmico João Paulo Oliveira e Silva, em seu Trabalho de Conclusão de Curso de 2021, e permite com que os usuários interajam com o modelo de pilha de areia em tempo real.

Foram desenvolvidas diversas melhorias na aplicação que simula o modelo de pilha de areia. Dentre estas, destacam-se as alterações de interface, para que o usuário possa ter uma melhor experiência de visualização da aplicação. Destaca-se também, a inclusão da execução automática e manual do modelo de pilha de areia, possibilitando que o usuário tenha maior controle e detalhamento do processo. Além das funcionalidades inseridas, também foram retiradas funcionalidades que não apresentavam utilidade real, a fim de simplificar e facilitar a interação.

Os gráficos gerados pela aplicação também foram melhorados, para que fossem gerados com maior fidelidade aos conceitos propostos para a aplicação. Esses gráficos poderão ser usados por acadêmicos que estudam sistemas complexos, para ter maior facilidade no entendimento do sistema.

Como trabalhos futuros, propõe-se a integração desta aplicação com a realidade virtual, para que seja possível visualizar o modelo de pilha de areia em uma realidade aumentada, isso permitiria uma maior imersão ao modelo de pilha de areia apresentado. Sugere-se também a criação de outros gráficos e informações que possam ser geradas a partir da execução do modelo para que haja um maior detalhamento sobre a pilha de areia. Além, é claro, de inserção de elementos da teoria relacionada, seja em forma de textos explanatórios como também como ajuda em momentos da interação do usuário com o sistema.

# <span id="page-30-0"></span>**REFERÊNCIAS**

ABREU, Hélio Luis Camões de et al. Softwares domésticos de simulação de voo como complemento à prática de pilotagem. **Ciências Aeronáuticas-Unisul Virtual**, 2016.

BALADEZ, Fabio. O passado, o presente e o futuro dos simuladores. **FaSCi-Tech**, v. 1, n. 1, 2016.

BALLES, Thiago de Oliveira. **A simulação de voo, em consonância com o Planejamento Baseado em Capacidades, no processo de formação do piloto da Aviação do Exército Brasileiro.** 2021. 71 f. TCC (Graduação) - Curso de Especialização em Ciências Militares, Escola de Comando e Estado-Maior do Exército, Rio de Janeiro, 2021.

BAK, Per. **How Nature Works:** the science of self-organized criticality. New York: Copernicus Press, 1996. 225 p.

BAK, Per; TANG, Chao; WIESENFELD, Kurt. Self-organized criticality. **Physical review A**, v. 38, n. 1, p. 364, 1988.

BEN-HUR, Asa; BIHAM, Ofer. Universality in sandpile models. **Physical Review E**, v. 53, n. 2, p. 2, 1996. Tradução nossa

CARNEIRO, M. V.; CHARRET, I. C. A criticalidade auto-organizada na pilha de areia. **Revista Brasileira de Ensino de Física**, v. 27, p. 574, 2005.

CASTRO, Paulo Alexandre de. **Rede Complexa e Criticalidade Auto-Organizada**: modelos e aplicações. 2007. 156 f. Tese (Doutorado) - Curso de Ciências: Física Básica, Departamento de Física e Informática, Instituto de Física de São Carlos, Universidade de São Paulo, São Carlos, 2007.

**ESTUDANTES DE SAÚDE DA UFG TÊM AULAS COM SIMULADORES DE ALTA FIDELIDADE.** [S. L.], 26 nov. 2021. Disponível em: https://jornal.ufg.br/n/148813-estudantes-de-saude-da-ufg-tem-aulas-com-simuladores-de-alta -fidelidade. Acesso em: 9 nov. 2022.

GLERIA, Iram; MATSUSHITA, Raul; SILVA, Sergio Da. Sistemas complexos, criticalidade e leis de potência. **Revista Brasileira de Ensino de Física**, v. 26, p. 99-108, 2004.

MACAU, Elbert EN. ANAIS DO I CONGRESSO DE DINÂMICA E APLICAÇÕES, 1., 2002, Rio Claro. **Sistemas Complexos.** Rio Claro: Instituto Nacional de Pesquisas Espaciais, 2002. 11 p.

MELOTTI, Gledson. **Aplicação de Autômatos Celulares em Sistemas Complexos**: um estudo de caso em espalhamento de epidemias. 2009. 93 f. Dissertação (Mestrado) - Curso de Engenharia Elétrica, Universidade Federal de Minas Gerais, Belo Horizonte, 2009.

ROCHA, Fernando Jorge Pedro da Silva Pinto da. **Sistemas Complexos, Modelação e Geosimulação da Evolução de Padrões de Uso e Ocupação do Solo**. 2012. 987 f. Tese (Doutorado) - Curso de Ciências da Informação Geográfica, Universidade de Lisboa, Lisboa, 2012.

ROMANO, Minna Moreira Dias; PAZIN FILHO, Antônio. Simulação em manequins: aspectos técnicos. **Medicina (Ribeirão Preto)**, v. 40, n. 2, p. 171-179, 2007.

SGANZERLA, Maria Adelina Raupp. **Teoria das cores**. [S. L.]: Ulbra, 2022. 74 slides, color.

SILVA, João Paulo Oliveira e. **Aplicação web para a visualização da criticalidade auto-organizada no modelo da pilha de areia**. 2021. 34 f. TCC (Graduação) - Curso de Engenharia de Software, Centro Universitário Luterano de Palmas, Palmas. TO, 2021.